## Database-driven discovery

John Berrisford

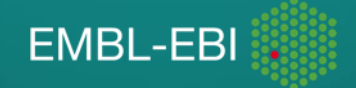

#### **Summary**

- Searching the PDB
- Advanced search
- Searching the PDB programmatically

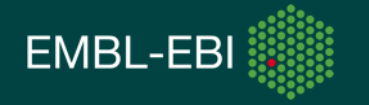

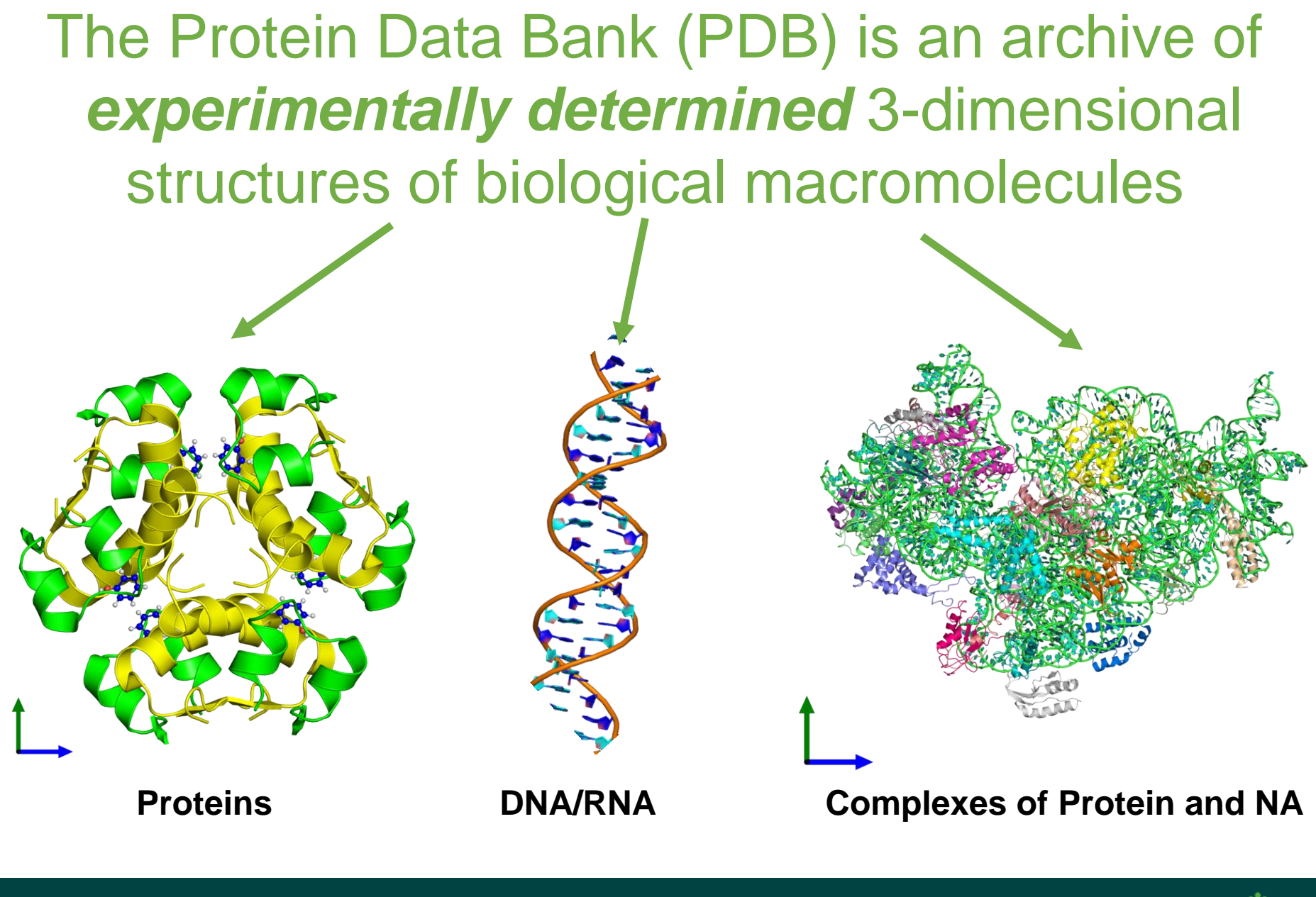

PDBe.org/API

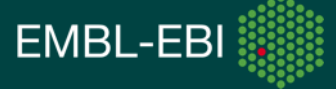

## **PDB over the years**

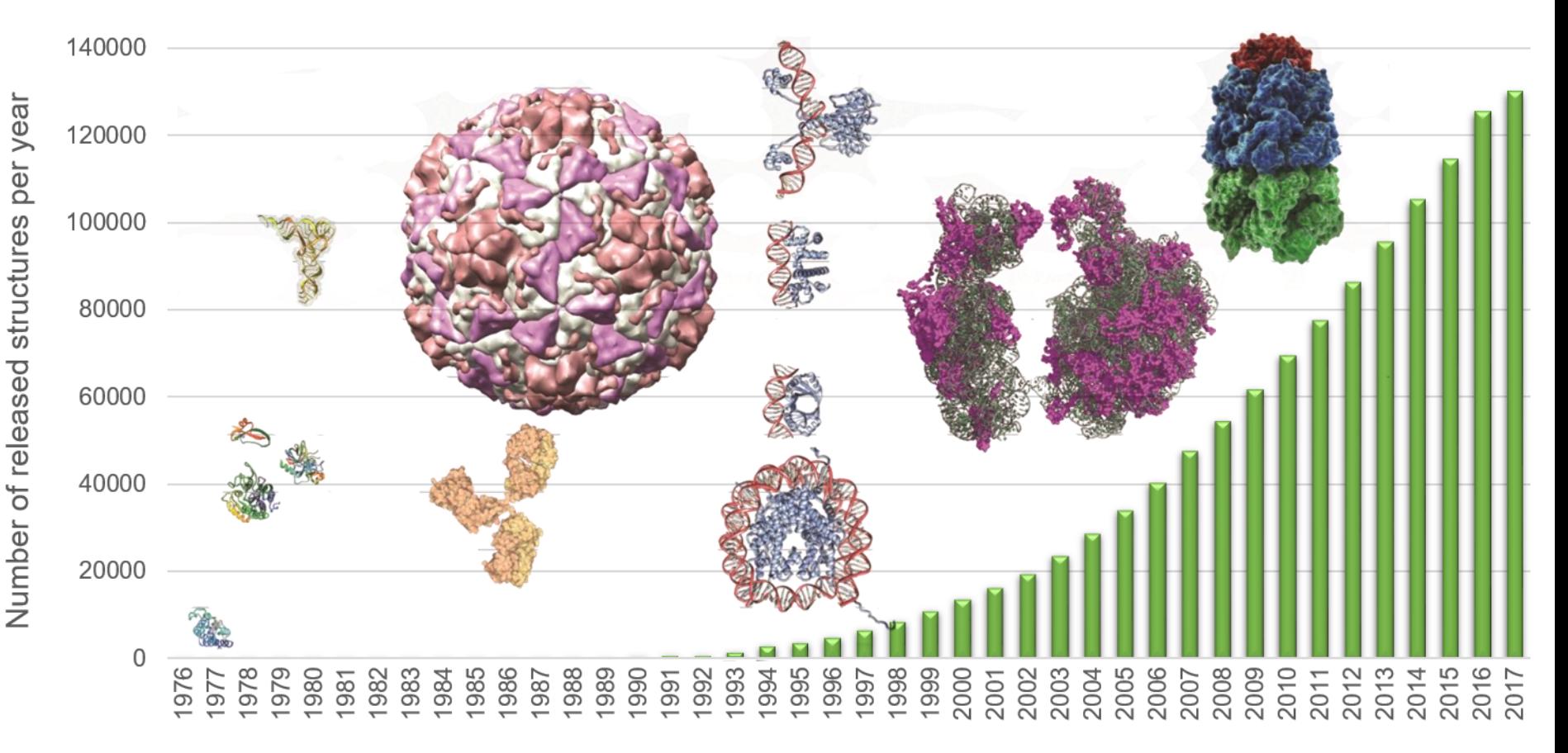

In May 2014, we passed the 100,000 milestone As of today, ~150,000 structures

PDBe.org/API

#### At the heart of EMBL-EBI resources

#### Genes, Genomes & Variation

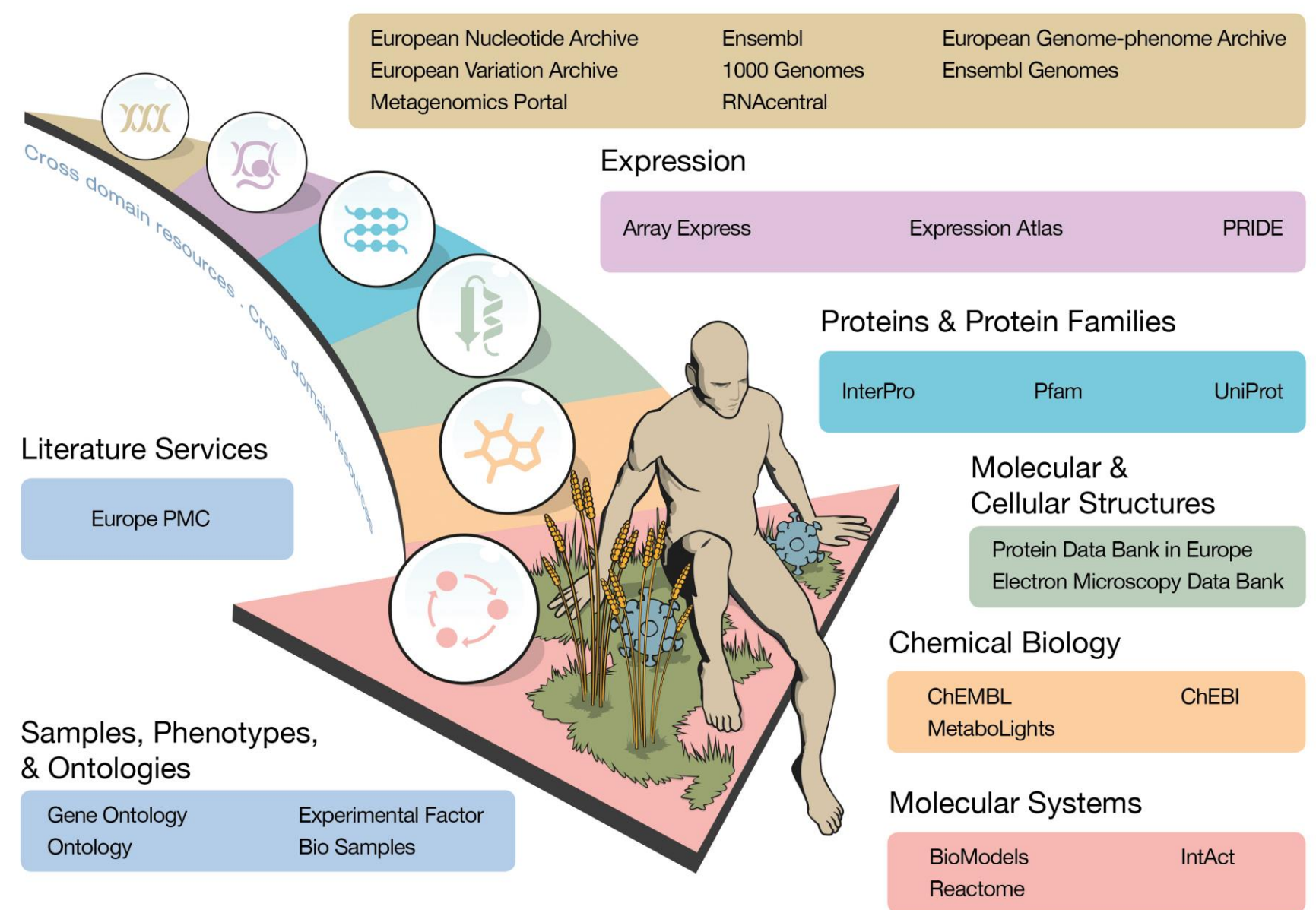

# **Searching the PDB**

### The problem with the PDB is…

- I can't find what I want
- Too many false hits when I search
	- CaM, CaM-Kinase, CaM binding protein, Cam-like...
- Results are too complicated
	- Which lysozyme to use? 47 species!
		- Which is best?/what is best? >250 ligands
- **Redundancy** 
	- How many unique human protein structures?

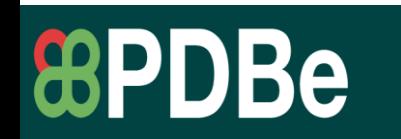

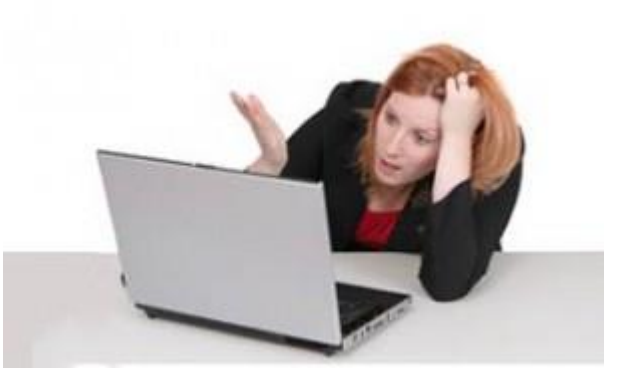

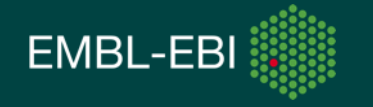

### Searching the PDB made simple

At PDBe we've implemented:

- Auto-complete suggestions
- Facets to narrow down search results
- Quality presented on search results
- Four views of results
	- Moving away from entry-centricity

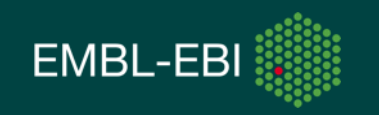

pdbe.org

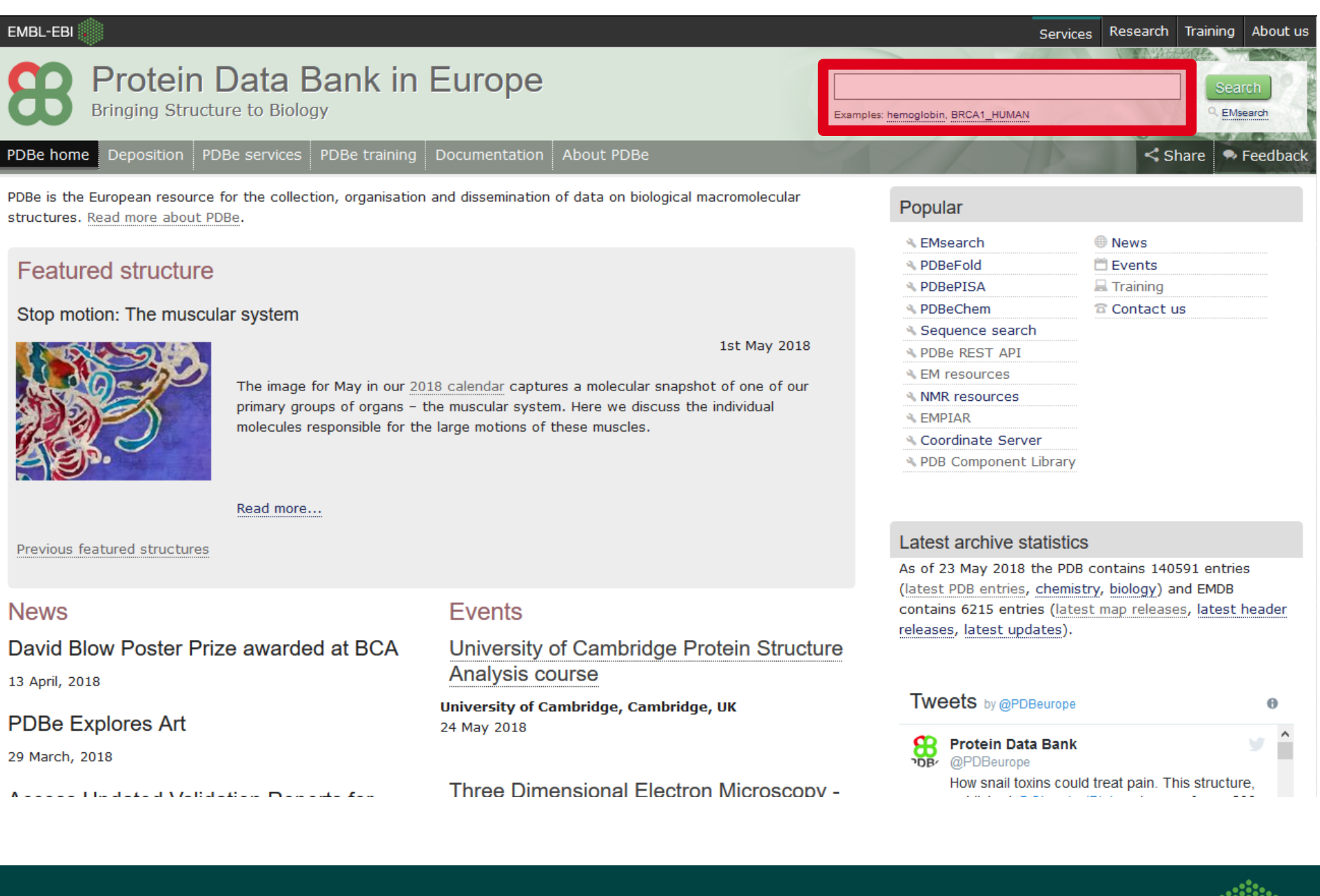

pdbe.org

EMBL-EBI

EMBL-EBI

#### Research Training About us Services

WAY

#### **Protein Data Bank in Europe**

hydro

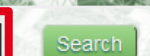

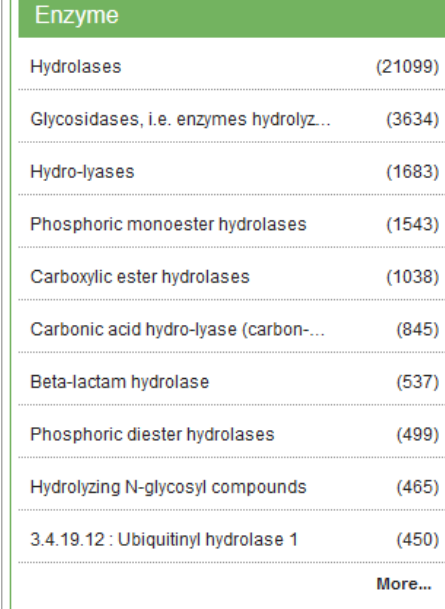

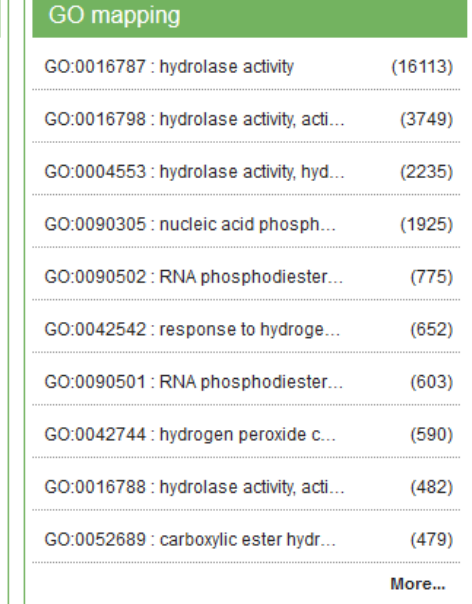

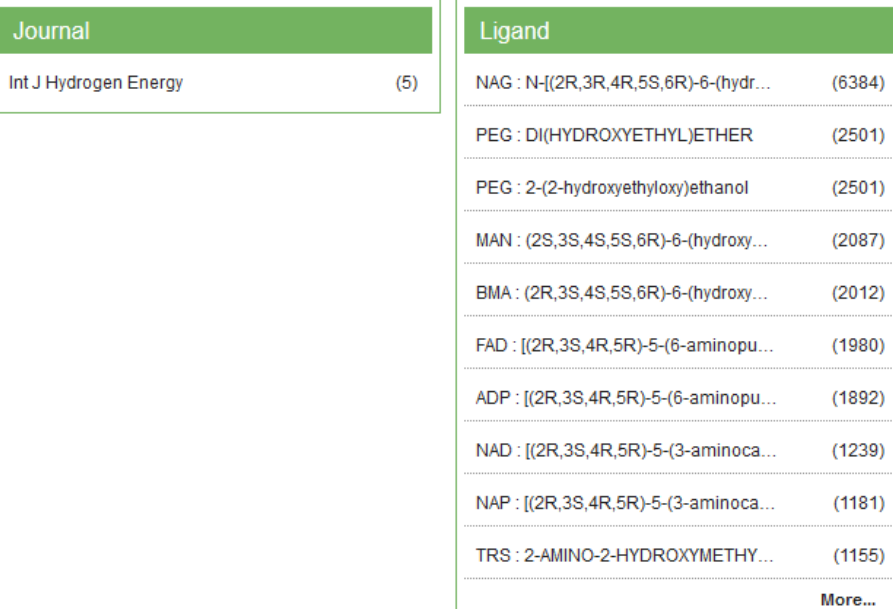

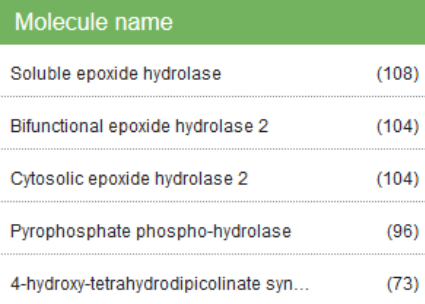

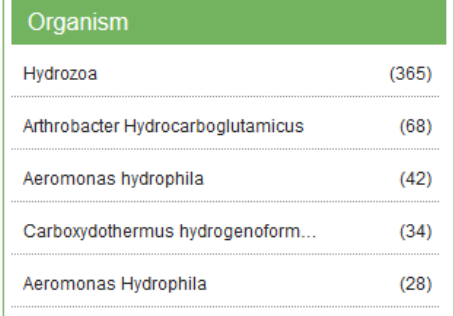

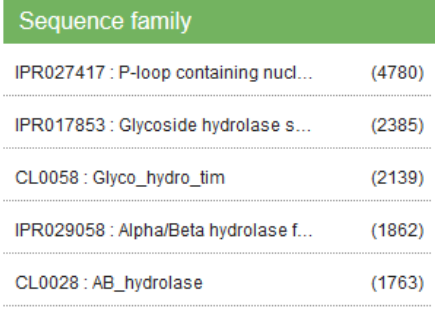

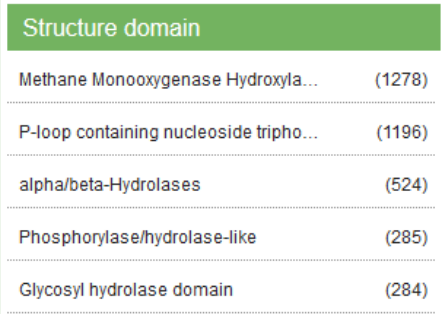

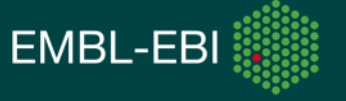

pdbe.org

г

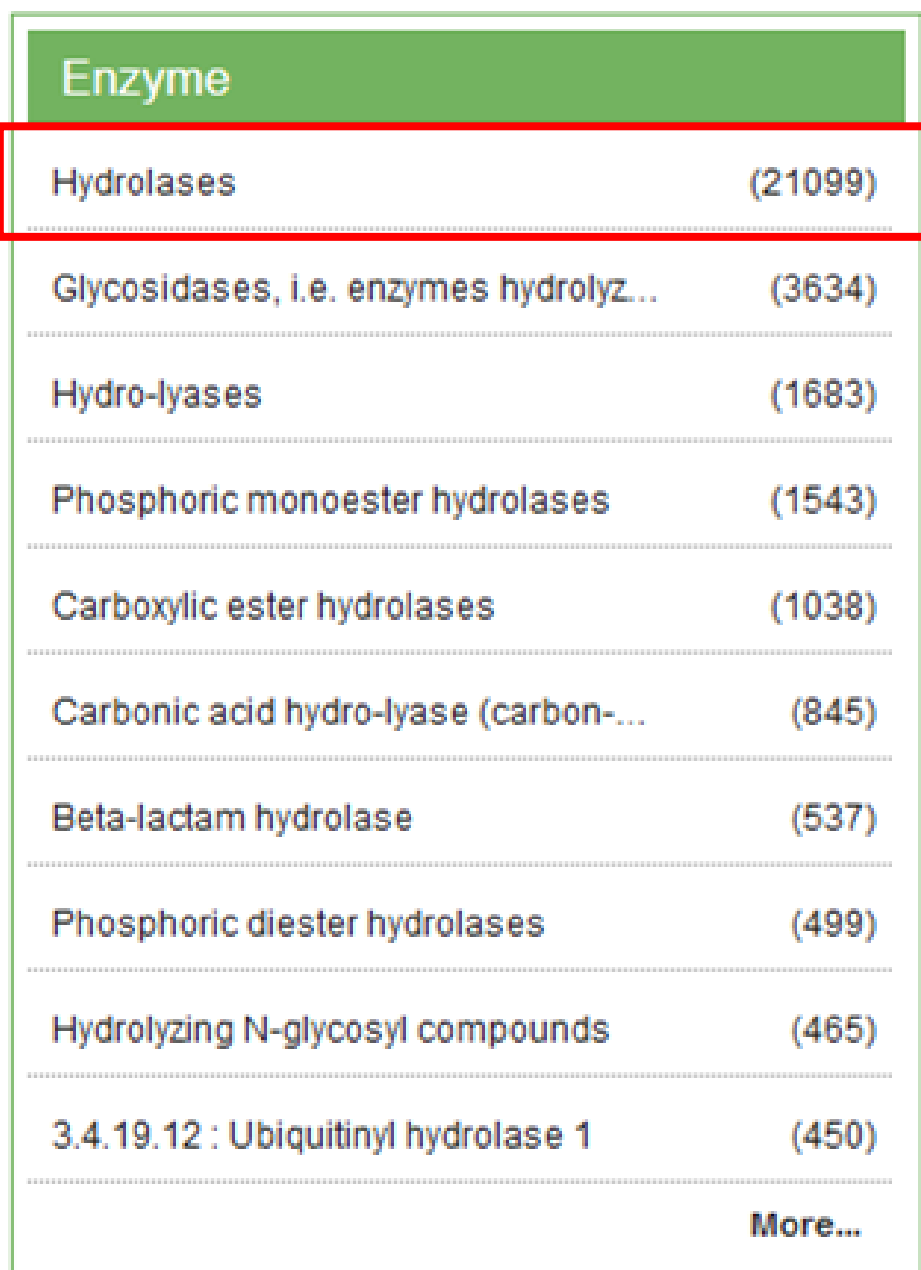

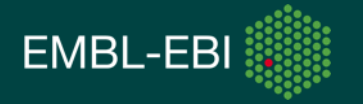

pdbe.org

#### Drill down with facets

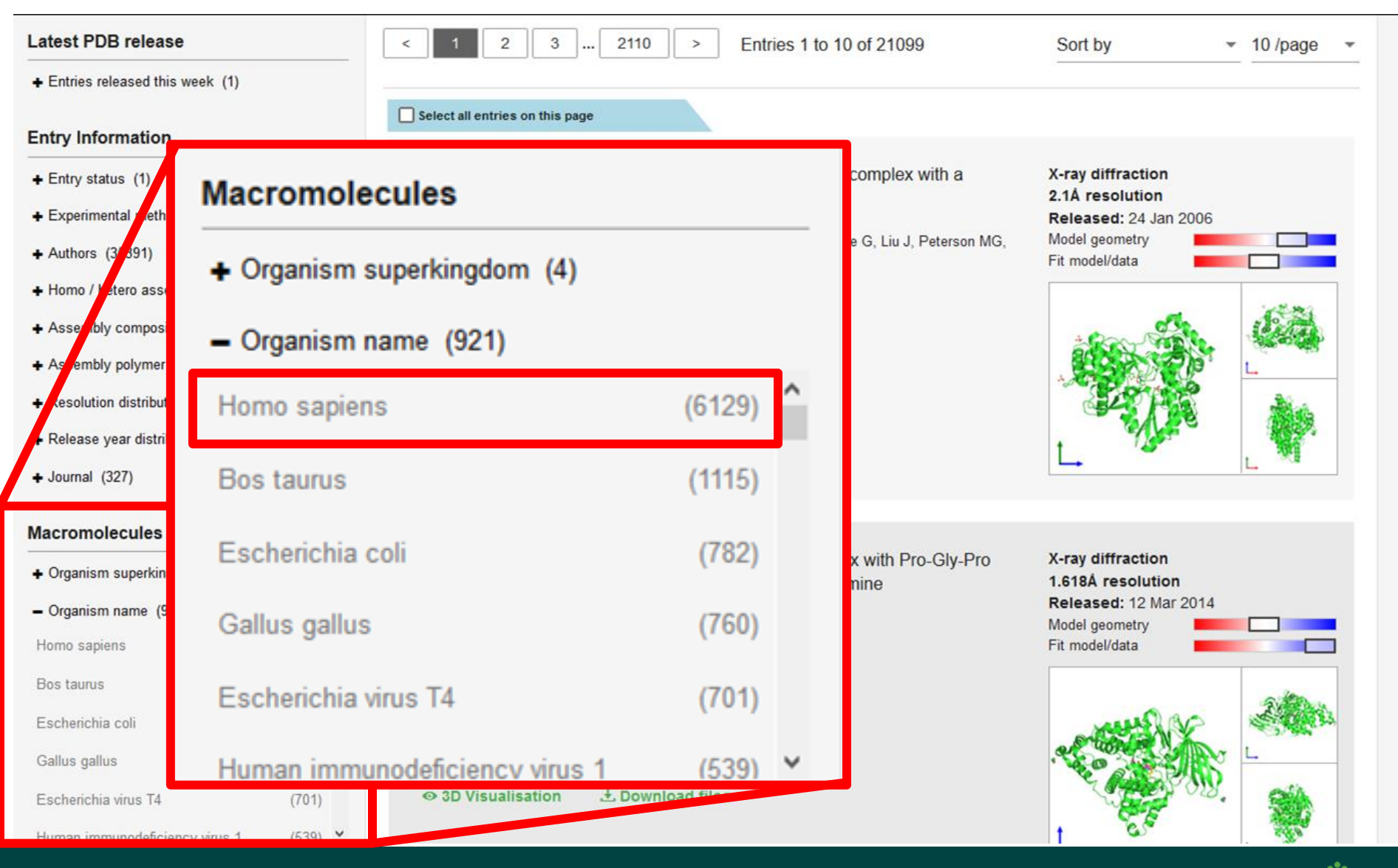

![](_page_10_Picture_2.jpeg)

#### Drill down with facets

![](_page_11_Picture_1.jpeg)

![](_page_11_Picture_2.jpeg)

- Search for queries by typing or scrolling
- Select a query to add it to your search form

![](_page_12_Picture_3.jpeg)

• Begin typing to get autocomplete suggestions for that query

![](_page_13_Picture_16.jpeg)

![](_page_13_Picture_3.jpeg)

• Can also search using a protein sequence via Phmmer

![](_page_14_Picture_2.jpeg)

![](_page_14_Picture_3.jpeg)

![](_page_15_Picture_9.jpeg)

EMBL-EBI

#### LiteMol and Downloads on search

![](_page_16_Figure_1.jpeg)

Click here to check for other PDB entries with identical sequence

![](_page_16_Picture_3.jpeg)

#### Programmatic access to the PDB

• What information can you get?

![](_page_17_Picture_2.jpeg)

![](_page_17_Picture_3.jpeg)

### Showing sequence annotation at PDBe.org

- Component for displaying sequence annotation
- Uses API to get this information

![](_page_18_Figure_3.jpeg)

**EMBL-EBI** 

### LiteMol – powered by PDBe REST API

- New, lightweight structure viewer at PDBe
- Uses API to get structure and annotation data
	- Including residue-level validation information

![](_page_19_Picture_4.jpeg)

"author insertion code": "", "author residue number": 120. "alt\_code": "", "outlier\_types": [... "clashes"

"author\_insertion\_code": "", "author\_residue\_number": 156, "alt\_code": "", "outlier\_types": [ "bond\_lengths", "planes"

"author insertion code": "", "author residue number": 191, "alt\_code": "", "outlier\_types": [." "clashes", "bond\_lengths", "bond\_angles", "sidechain\_outliers"

![](_page_19_Picture_8.jpeg)

PDBe.org/API

### Searching the PDB programmatically

• It is possible to search the PDB programmatically and get access to the data in the PDB archive

![](_page_20_Picture_2.jpeg)

#### RESTful API for PDBe data

- Allows access to vast amounts of PDBe data
- Powers the PDBe search and web pages
	- Will always be well maintained!

![](_page_21_Picture_37.jpeg)

PDBe.org/API

**EMBL-EE** 

#### RESTful API for PDBe data

- Allows access to vast amounts of PDBe data
- Powers the PDBe search and web pages
	- Will always be well maintained!

![](_page_22_Picture_37.jpeg)

PDBe.org/API

**EMBL-EB** 

### What can the REST API give you?

• Split into 8 groups

![](_page_23_Picture_2.jpeg)

- These REST calls are based on different subsets of data
	- These are grouped for ease of use
- These are available on the documentation page
	- Thorough set of example calls
	- Give URL and output JSON on the page

![](_page_23_Picture_8.jpeg)

#### PDBe web search is based on the API

- Initial queries typed into autocomplete search bar
- Can then refine search by additional queries
	- These are the facets on the left-hand side
- URL contains the queries involved in the search
	- Directly corresponding to API calls

![](_page_24_Picture_6.jpeg)

![](_page_24_Picture_7.jpeg)

PDBe.org/API

#### Search in the documentation page

![](_page_25_Picture_8.jpeg)

#### Search queries in the documentation

#### - Search on Solr instance based on polymeric entities in the PDB.

#### http://www.ebi.ac.uk/pdbe/search/pdb/select?:query

 $\circ$ 

A document in this Solr instance represents a polymeric entity of type protein, DNA, RNA or sugar. Output from the call depends on the query sent to Solr. Query parameters are well documented in Solr documentation. Each document has a wide range of properties, grouped as follows:

#### o pdb\_id: PDB entry id code.

entry.

o number of bound entities: Number of unique bound molecules (excluding water) in the entry.

o number of polymers: Number of polymer chains in the entry.

o number of bound molecules: Number of bound molecules in the entry.

o number\_of\_polymer\_residues: Number of polymer residues in all polymers.

o entry\_authors: List of depositors who deposited this entry.

o all authors: Combined list of depositors and authors of primary citation.

o title : Title of the entry as provided by the depositor.

o revision\_date: Date of latest revision of the entry - this is a timestamp in format YYYY-MM-DDThh:mm:ssZ. o revision year: Year of latest revision of the entry.

PDBe.org/API

#### o deposition\_year: Year of deposition of the entry.

o release date: Date of release of the entry - this is a timestamp in format YYYY-MM-DDThh:mm:ssZ.

o release\_year: Year of release of the entry.

o number of protein chains: Number of protein chains in the entry.

o number of DNA chains: Number of DNA chains in the entry.

o number of RNA chains: Number of RNA chains in the entry.

**EMBL-EE** 

### Search in the documentation page

![](_page_27_Picture_10.jpeg)

PDBe.org/API

![](_page_27_Picture_3.jpeg)

### Practical example of how to get data from the PDB

• For this tutorial we will use Jupyter notebooks to use the PDBe search API

• <https://github.com/PDBeurope/pdbe-api-training>

![](_page_28_Picture_3.jpeg)